## **Quick Tableau Tutorial**

- Instructions to download datasets
- Data visualization navigation tips

## Instructions to download datasets from Tableau

To Download Data:

- 1. Open the data visualization and click on the background of the graph or map for data download.
- 2. Next, select the "Download" 🗖 box on the bottom right menu bar of the Tableau window.

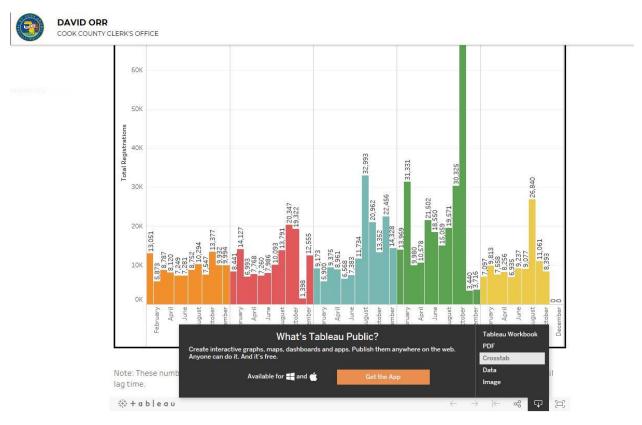

- 3. Select the preferred data format to download, for example "Crosstab" or "Data" for a .CSV file.
- 4. If "Crosstab" is selected from the "Download" menu, a new window appears titled "Download Crosstab". On this window, click the green "Download" button. Then, click "Open" to view the .CSV file.

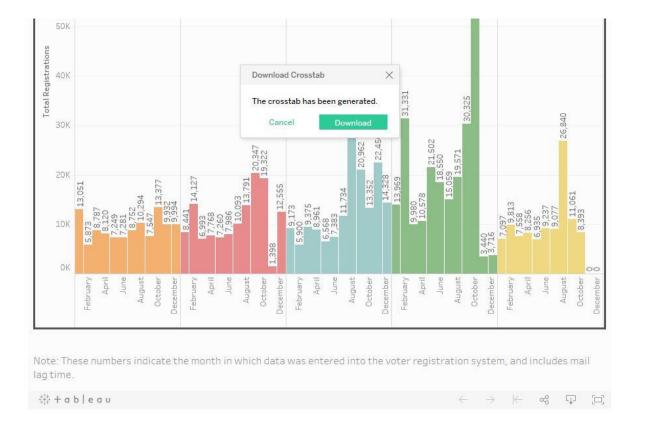

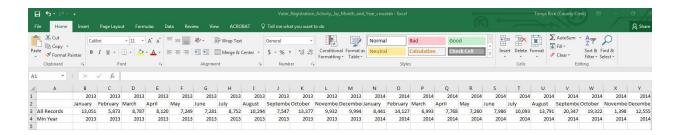

5. Or, if "Data" is selected from the "Download" menu, a new "View Data" window will appear. On this window, click "Download all rows as a text file." Then click "Open" to view the .CSV file.

| View Data - Internet E |      | gistrationMonthY | ear2013to2017/v/VoterRegi | istrationActivityDashboard/viewData/sessions/D91CB1EC0CA24E54A1A1AE8A43AF89EF-0:0/v |
|------------------------|------|------------------|---------------------------|-------------------------------------------------------------------------------------|
| Summary Full data      | 1    |                  |                           |                                                                                     |
| howing first 60 rows   | 5.   |                  |                           |                                                                                     |
| MONTH(Status Date)     |      | AGG(Min Year)    | SUM(All Records)          |                                                                                     |
| December               | 2013 | 2,013            | 9,994                     |                                                                                     |
| November               | 2013 | 2,013            | 9,932                     |                                                                                     |
| October                | 2013 | 2,013            | 13,377                    |                                                                                     |
| September              | 2013 | 2,013            | 7,547                     |                                                                                     |
| August                 | 2013 | 2,013            | 10,294                    |                                                                                     |
| luly                   | 2013 | 2,013            | 8,752                     |                                                                                     |
| lune                   | 2013 | 2,013            | 7,281                     |                                                                                     |
| May                    | 2013 | 2,013            | 7,249                     |                                                                                     |
| April                  | 2013 | 2,013            | 8,120                     |                                                                                     |
| March                  | 2013 | 2,013            | 8,787                     |                                                                                     |
| February               | 2013 | 2,013            | 5,873                     |                                                                                     |
| lanuary                | 2013 | 2,013            | 13,051                    |                                                                                     |
| December               | 2014 | 2,014            | 12,555                    |                                                                                     |
| November               | 2014 | 2,014            | 1,398                     |                                                                                     |
| October                | 2014 | 2,014            | 19,322                    |                                                                                     |
| September              | 2014 | 2,014            | 20,347                    |                                                                                     |
| August                 | 2014 | 2,014            | 13,791                    |                                                                                     |
| luly                   | 2014 | 2,014            | 10,093                    |                                                                                     |
| lune                   | 2014 | 2,014            | 7,986                     |                                                                                     |
| May                    | 2014 | 2,014            | 7,260                     |                                                                                     |
| April                  | 2014 | 2,014            | 7,768                     |                                                                                     |
| March                  | 2014 | 2,014            | 6,993                     |                                                                                     |
| February               | 2014 | 2,014            | 14,127                    |                                                                                     |
| lanuary                | 2014 | 2,014            | 8,441                     |                                                                                     |
| December               | 2015 | 2,015            | 14,328                    |                                                                                     |
| November               | 2015 | 2,015            | 22,456                    |                                                                                     |
| October                | 2015 | 2,015            | 13,352                    |                                                                                     |
| September              | 2015 | 2,015            | 20,962                    |                                                                                     |

| Calibri |                      | - 11 - A |      | , <sub>A</sub> • ≡ ≡ | ·- ₽     | Wrap Text |   | General 👻 |       |       |                                        |        |
|---------|----------------------|----------|------|----------------------|----------|-----------|---|-----------|-------|-------|----------------------------------------|--------|
| 3       | ste 💉 B I            |          |      |                      |          | Alignment |   |           |       |       | Conditional Forma<br>Formatting • Tabl |        |
| A       |                      | Font     | fx   | Month of St          | atus Dat | 27.<br>   |   | 12        | Numbe | n dar |                                        | Styles |
|         |                      |          |      |                      |          |           | 1 |           |       | 1.1   | 1                                      | 1      |
| 1       | A<br>Month of Status | B        | C    | D<br>All Records     | E        | F         | G | Н         | I     | J     | К                                      | l      |
| 1       | December             | 2013     | 2013 | 9994                 |          |           |   |           |       |       |                                        |        |
| 2       | November             | 2013     | 2013 | 9932                 |          |           |   |           |       |       |                                        |        |
| 5<br>4  | October              | 2013     | 2013 | 13377                |          |           |   |           |       |       |                                        |        |
| 5       | September            | 2013     | 2013 | 7547                 |          |           |   |           |       |       |                                        |        |
| 5       | August               | 2013     | 2013 | 10294                |          |           |   |           |       |       |                                        | -      |
| 7       | July                 | 2013     | 2013 | 8752                 |          |           |   |           |       |       |                                        |        |
| 8       | June                 | 2013     | 2013 | 7281                 |          |           |   |           |       |       |                                        |        |
| 9       | May                  | 2013     | 2013 | 7249                 |          |           |   |           |       |       |                                        |        |
|         | April                | 2013     | 2013 | 8120                 |          |           |   |           |       |       |                                        | -      |
|         | March                | 2013     | 2013 | 8787                 |          |           |   |           |       |       |                                        |        |
|         | February             | 2013     | 2013 | 5873                 |          |           |   |           |       |       |                                        |        |
|         | January              | 2013     | 2013 | 13051                |          |           |   |           |       |       |                                        |        |
|         | December             | 2013     | 2013 | 12555                |          |           |   |           |       |       |                                        |        |
|         | November             | 2014     | 2014 |                      |          |           |   |           |       |       |                                        |        |
|         | October              | 2014     | 2014 |                      |          |           |   |           |       |       |                                        |        |
|         | September            | 2014     | 2014 |                      |          |           |   |           |       |       |                                        |        |
|         | August               | 2014     | 2014 |                      |          |           |   |           |       |       |                                        |        |
|         | July                 | 2014     | 2014 |                      |          |           |   |           |       |       |                                        |        |
|         | June                 | 2014     | 2014 | 7986                 |          |           |   |           |       |       |                                        |        |
|         | May                  | 2014     | 2014 |                      |          |           |   |           |       |       |                                        |        |
|         | April                | 2014     | 2014 | 7200                 |          |           |   |           |       |       |                                        |        |
|         | March                | 2014     | 2014 |                      |          |           |   |           |       |       |                                        |        |

## **Tableau Data Visualization Navigation Tips**

1. To view specific data parts within the visualization, hover over or select the data point. Then, a window appears with detailed data information.

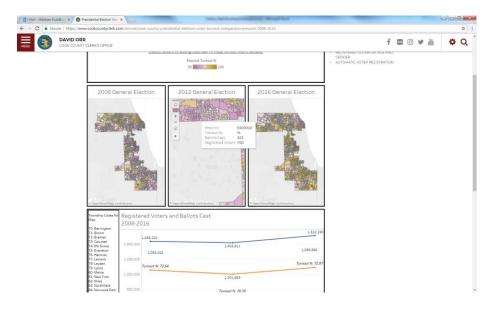

2. Click the (+) button to zoom in, or click the (-) button to zoom out of the data visualization.

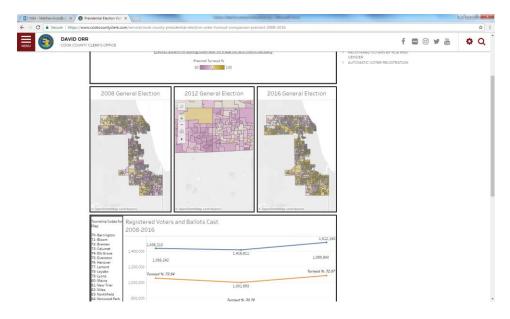

3. To select and isolate a series of points, click on the menu arrow, define the zoom/rectangle area, and select the data.

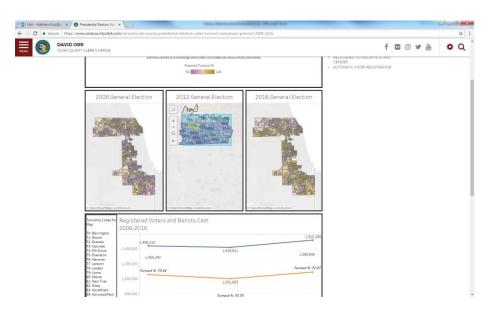